# **BNC-9771**

# 安装指南

V6.00.01

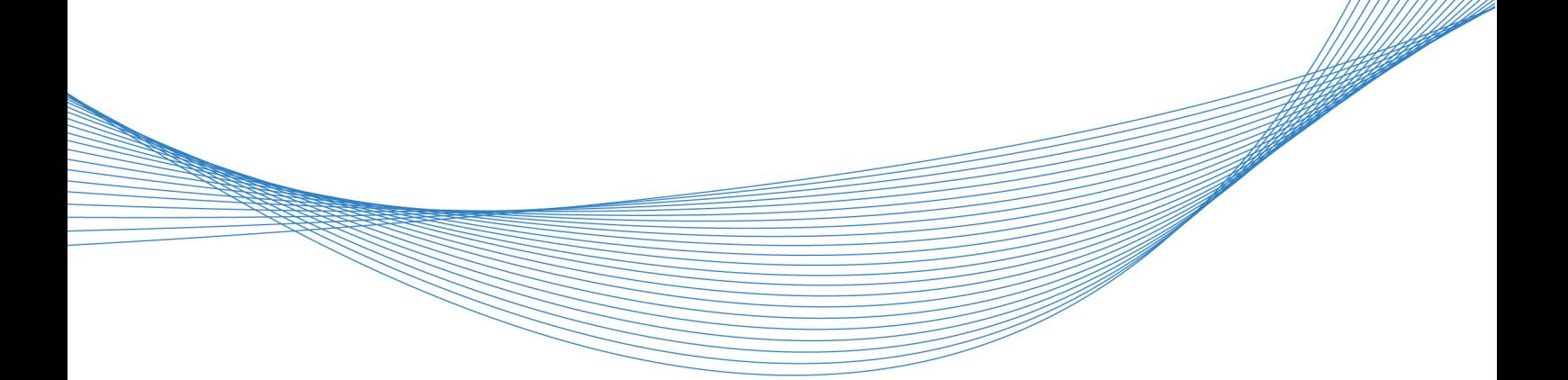

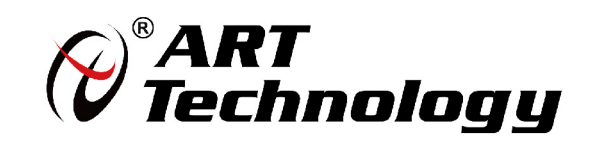

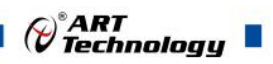

## <span id="page-1-0"></span>关于本手册

本手册介绍了如何安装和配置您的 BNC-9771 附件与 ART PCI/PXI/PCIe/PXIe 9771、 PCI/PXI/PCIe/PXIe 9771A、PCI/PXI/PCIe/PXIe 9771B 多功能数据采集(DAQ)设备。本文 件还包含附件规范。

BNC-9771 是简化实验室、测试和生产环境中测量设备和 DAQ 设备之间连接的理想选 择。BNC-9771 具有以下功能:

- 9 个 BNC 连接器, 用于模拟输入、模拟输出、触发、数字/时钟功能和用户自定义 的信号。
- 一个具有 30 个引脚的弹簧端子块,用于数字和定时 I/O 信号连接。
- 一个可连接到多功能数据采集(DAO)设备的 VHDCI-68 针输入/输出连接器。
- 可以在桌面上使用或安装在 DIN 轨道上使用。

文档版本:V6.00.01

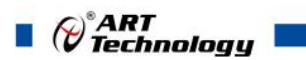

# 目录

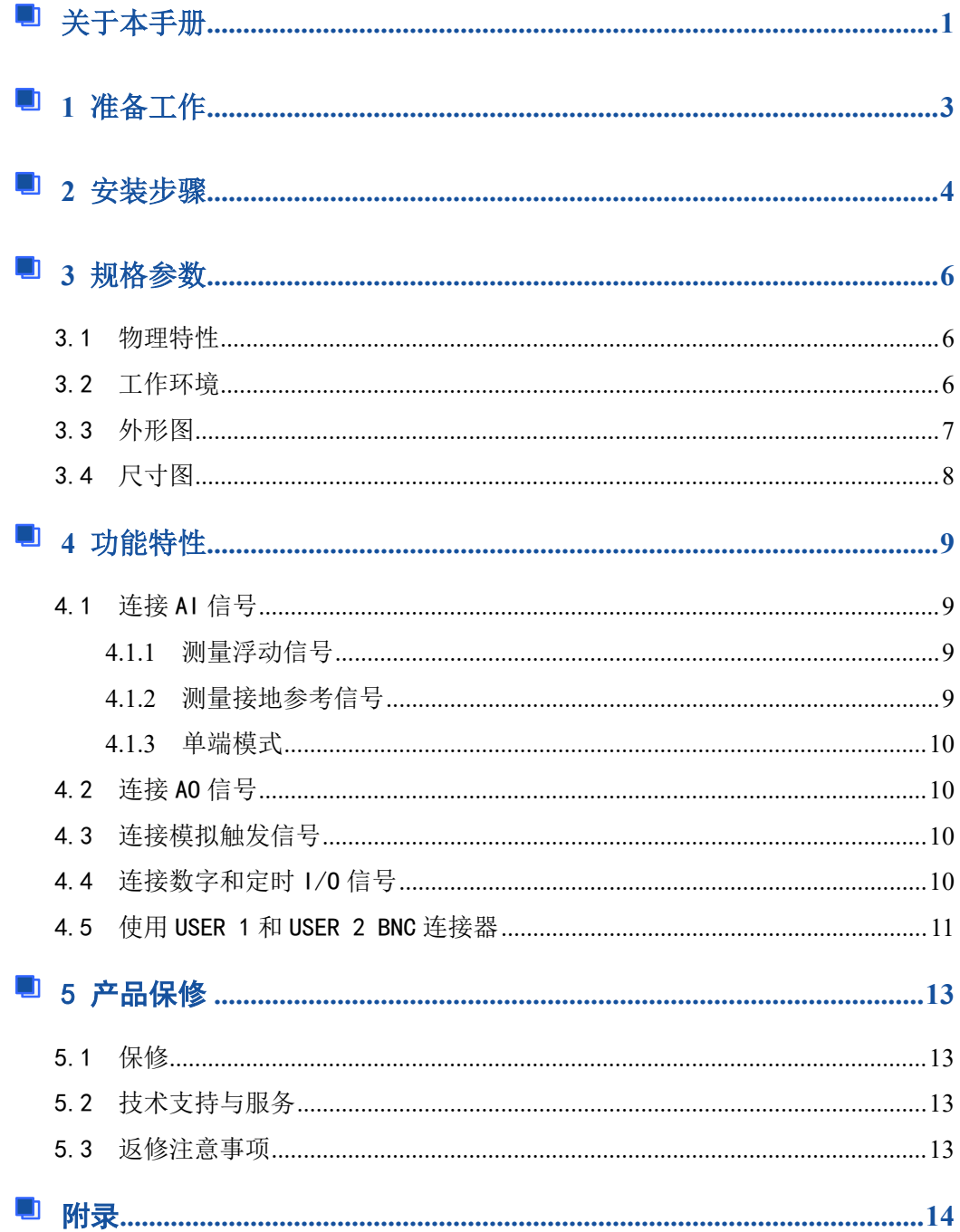

# <span id="page-3-0"></span>■ 1 准备工作

要使用 BNC-9771 附件, 您需要准备以下工作:

- ❑ BNC-9771 接线盒
- ❑ BNC-9771 安装指南
- ❑ 以下 DAQ 设备之一:
- 68 针 DAQ 设备(带一个 VHDCI-68 连接器)
- ❑ 用于 DAQ 设备的线缆
- ❑ DAQ 设备用户手册
- ❑ BNC 线缆
- □ 小型一字螺丝刀
- ❑ 16-28AWG 线缆
- ❑ 剥线钳

 $\mathscr{O}^\text{s}$ ART<br>Technology  $\blacksquare$ 

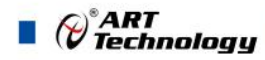

# <span id="page-4-0"></span>■ 2 安装步骤

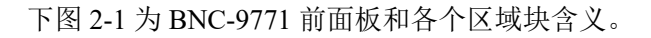

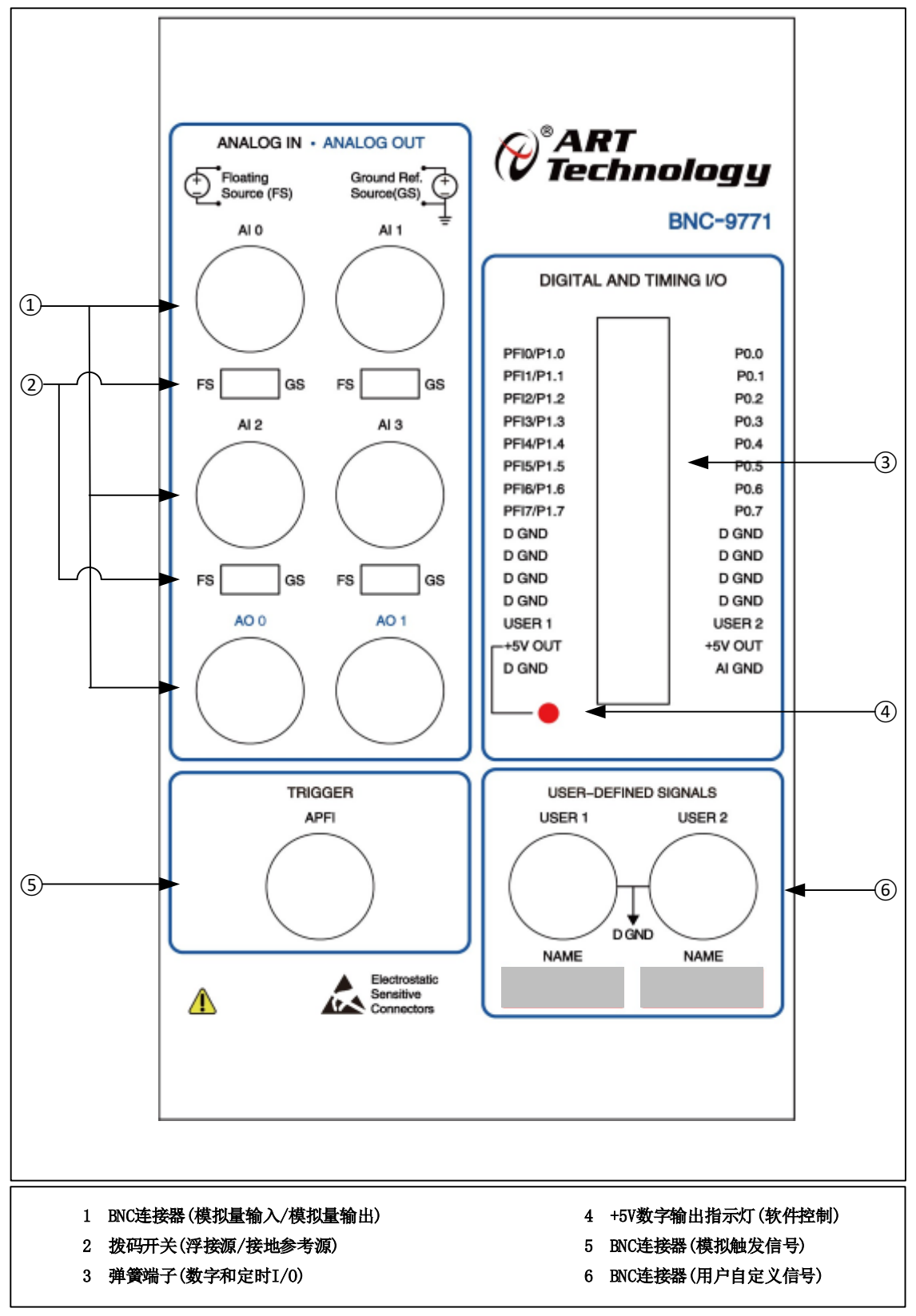

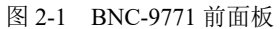

要将 BNC-9771 连接到 DAQ 设备,请完成以下步骤。有关具体说明,请参阅您的计算 机或 PXI 机箱用户手册和警告。

E **\***如果您尚未安装 **DAQ** 设备,请参考《**DAQ** 入门指南》以获取说明。 注意:不要将 **BNC-9771** 连接到 **DAQ** 设备以外的任何设备上,这样做可能会损坏 **BNC-9771**、**DAQ** 设备、主机或机箱。对这些连接造成的损坏本公司概不负责。

1、将 BNC-9771 放置在主机或 PXI 机箱附近,或使用可选的 DIN 轨道安装套件,将其安装 固定。

#### $\sqrt{N}$ 注意:**BNC-9771** 的输入电压取决于 **DAQ** 设备的指标,详细指标查看 **DAQ** 设备。 **BNC-9771** 不适用于超范围的输入电压,即使用户安装的分压器将电压降低到 **DAQ** 设备的输入范围内。超范围输入电压可能会损坏 **BNC-9771**、所有连接到它的 设备和主机。过电压也会对操作人员造成触电危险。对这些连接造成的损坏本公司 概不负责。

2、 使用适当的 DAO 设备的线缆将 BNC-9771 连接到 DAO 设备, 如表 2-1 所示。

表 2-1:

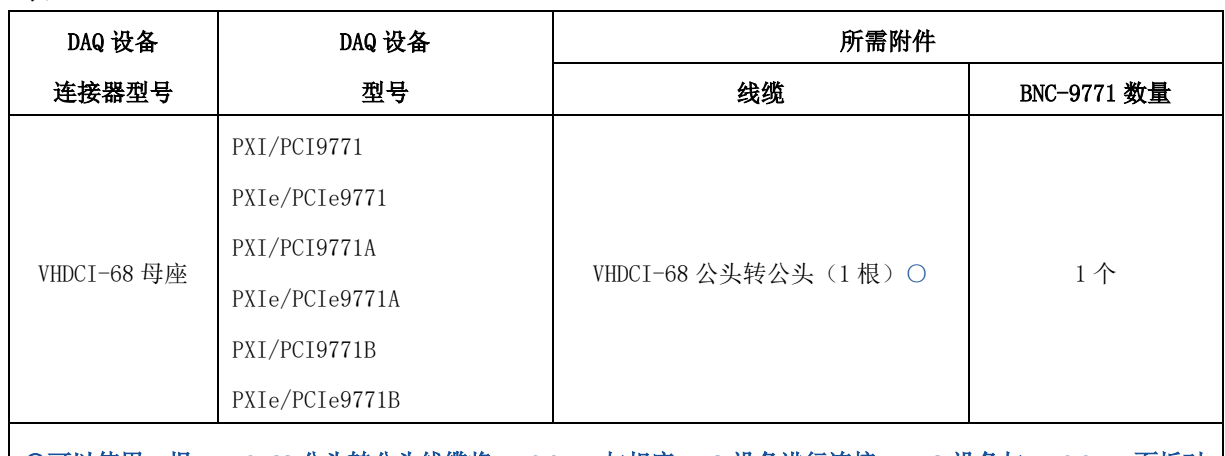

○可以使用 **1** 根 **VHDCI-68** 公头转公头线缆将 **BNC-9771** 与相应 **DAQ** 设备进行连接,**DAQ** 设备与 **BNC-9771** 面板对 应关系见附录。

- 3、 启动设备管理配置工具(DMC),确认您的 DAQ 设备连接正常,并配置您的设备。
- 4、 将信号连接到 BNC 连接器和弹簧端子上。
- 5、 测试特定的设备功能,例如使用 DMC 测试面板发送和接收数据的能力。当您完成使用 BNC-9771 后, 在关闭计算机之前, 请关闭连接到 BNC-9771 上的任何外部信号。

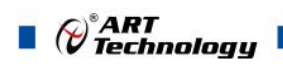

# <span id="page-6-0"></span>■ 3 规格参数

本章列出了 BNC-9771 的规格说明。除非另有说明,这些规格典型值为 25℃。

**\***有关模拟输入、模拟输出、模拟触发以及数字和定时 **I/O** 信号的规范,请参阅您的 E **DAQ** 设备文档。

# <span id="page-6-1"></span>3.1 物理特性

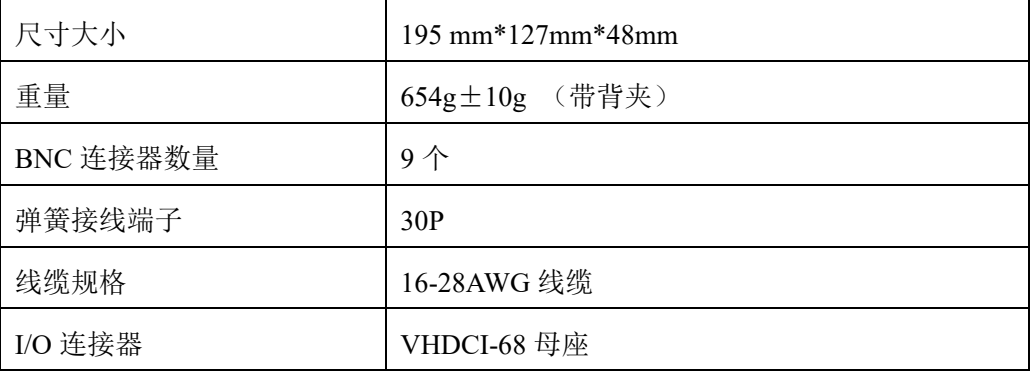

<span id="page-6-2"></span>3.2 工作环境

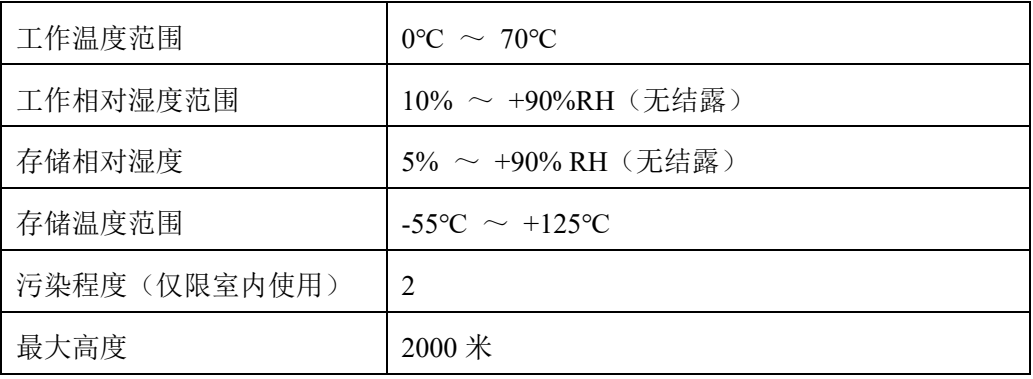

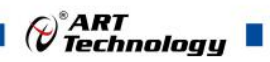

# <span id="page-7-0"></span>3.3 外形图

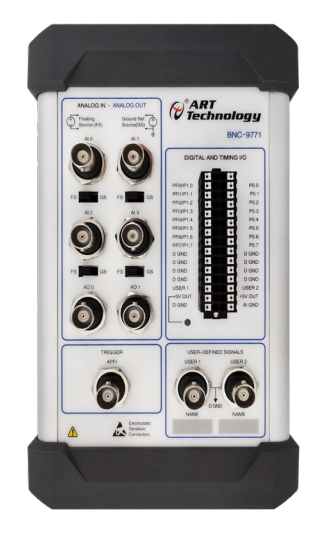

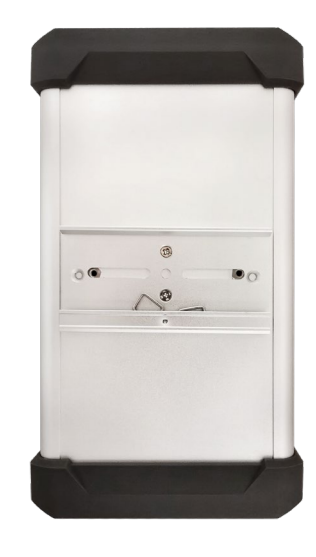

图 3-3-1 BNC-9771 顶视图 8 3-3-2 BNC-9771 底视图

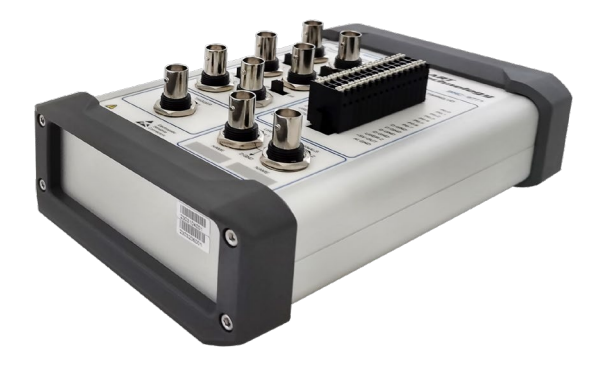

图 3-3-3 BNC-9771 侧视图

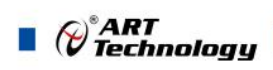

<span id="page-8-0"></span>3.4 尺寸图

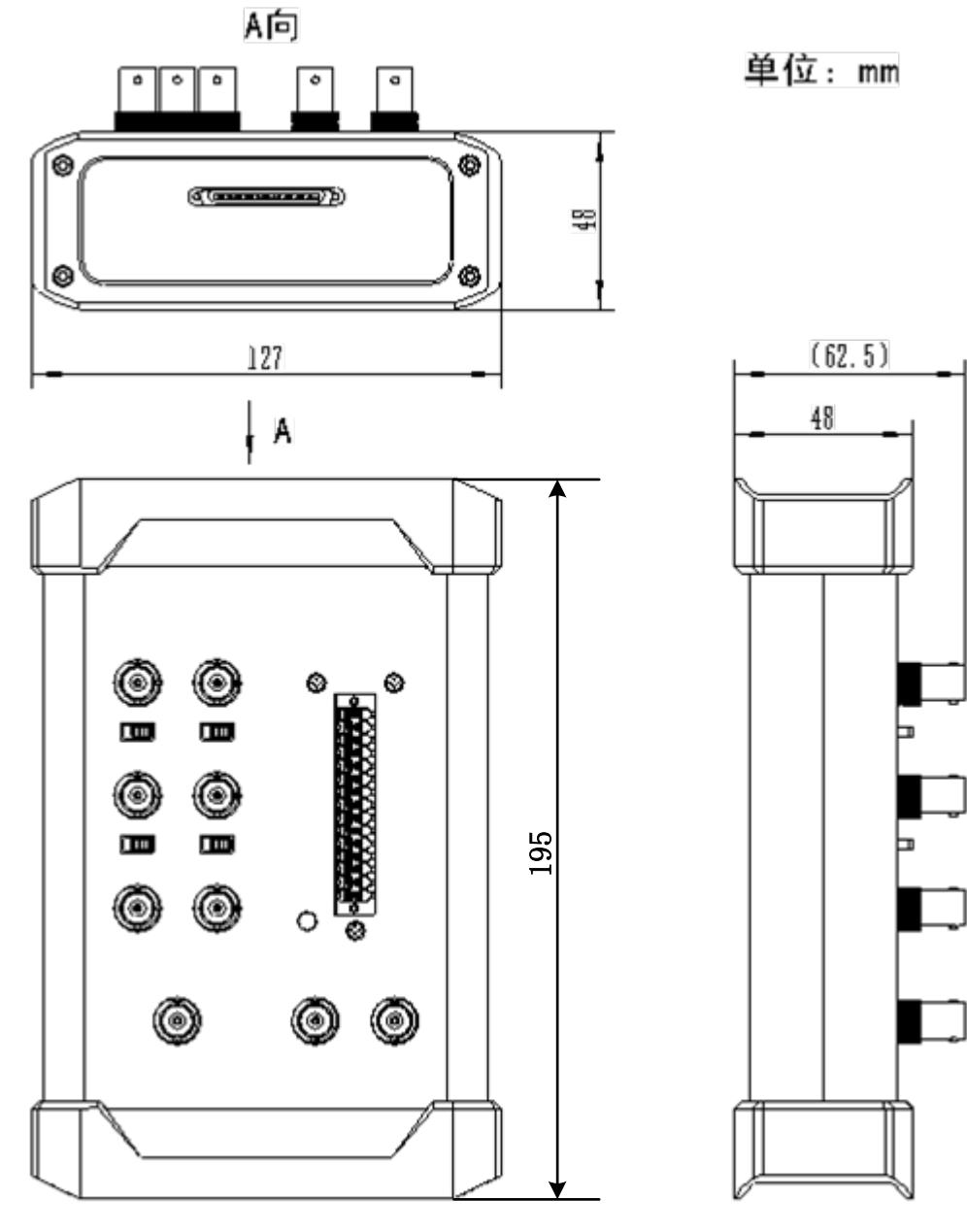

图 3-4-1 BNC-9771 尺寸图

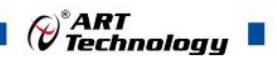

## <span id="page-9-0"></span>■ 4 功能特性

本章主要介绍 BNC-9771 的功能特性,包括连接 AI 信号、连接 AO 信号、连接模拟触 发信号、连接数字和定时 I/O 信号、使用 USER 1 和 USER 2 BNC 连接器,为用户在使用 BNC-9771 过程中提供帮助。

### <span id="page-9-1"></span>4.1 连接 AI 信号

使用前面板上的 BNC 连接器将 AI <0..3>信号连接到待测设备。BNC-9771 用于差分 (DIFF)模拟输入信号和单端(RSE)模拟输入信号(取决于您的 DAQ 设备和应用程序)。 您使用连接器的数量取决于您的 DAQ 设备和应用程序。完成以下步骤,以测量差分(DIFF) 模拟输入信号为说明。

1、将 BNC 线缆连接到前面板上的任意一个 AI <0..3> BNC 连接器上。

2、配置您的软件,根据需求以不同的"地"测量这个通道。

3、将 FS/GS 开关拨到适当的位置,具体情况取决于您是在测量浮动源(FS)还是接地 参考源(GS)模拟输入信号。有关这些信号源的更多信息,请参阅测量浮动信号和测量接 地参考信号部分。

#### <span id="page-9-2"></span>4.1.1 测量浮动信号

要测量浮动信号源,请将 BNC 连接器下方的相应开关拨到 FS 位置(默认在 FS 位置)。 在浮动源开关位置,DAQ 设备的放大器负端通过 5kΩ电阻与 0.1μF 电容并联接地,如图 4-1-1 所示。有关测量浮动信号的更多信息,请参阅您的 DAQ 设备文档。

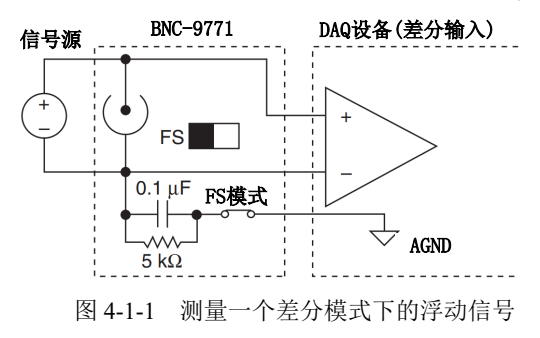

#### <span id="page-9-3"></span>4.1.2 测量接地参考信号

要测量接地参考信号,请将您正在使用的 BNC 连接器下方的开关拨到 GS 位置。使用 接地参考信号源可以避免接地回路,如图 4-1-2 所示。有关测量接地参考信号的更多信息, 请参考您的 DAQ 设备文档。

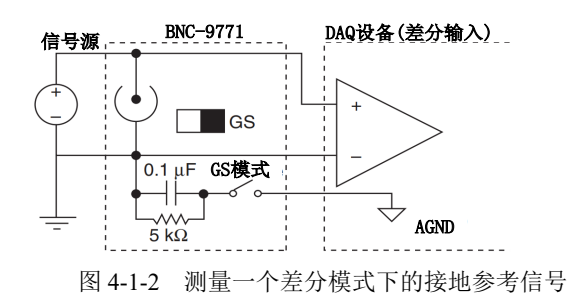

 $9<sup>1</sup>$ 

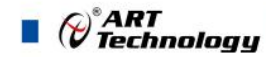

#### <span id="page-10-0"></span>4.1.3 单端模式

要使用单端模式测量浮动信号,请将您正在使用的 AI 通道的 BNC 连接器下方的开关 拨到 GS 位置,同时将 AI 通道 BNC 的"外壳"与弹簧端子上的 AI GND 用 16-28AWG 线缆短 接。如图 4-1-3 所示。有关测量单端模式的更多信息,请参考您的 DAQ 设备文档。

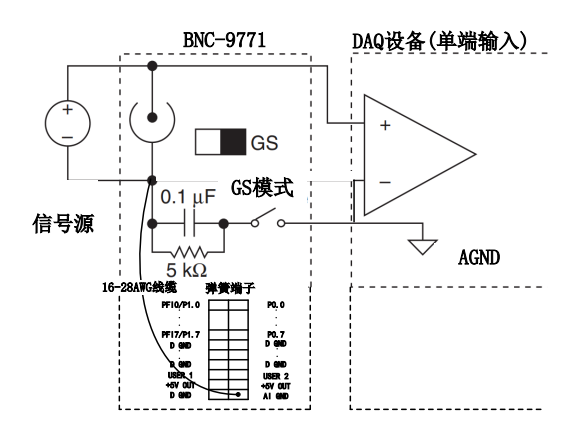

图 4-1-3 测量一个单端模式下的浮接信号

## <span id="page-10-1"></span>4.2 连接 AO 信号

使用前面板上的 BNC 连接器将 AO <0..1>(模拟输出)信号连接到您的待测设备上。 您使用连接器的数量取决于您的 DAQ 设备和应用程序。有关使用这些信号的信息,请参阅 DAQ 设备文档。

## <span id="page-10-2"></span>4.3 连接模拟触发信号

使用前面板上的 BNC 连接器将 APFI(模拟触发输入)信号连接到您的待测设备上。您使 用的连接器的数量取决于您的 DAQ 设备和应用程序。有关使用这些信号的信息,请参阅 DAQ 设备文档。

## <span id="page-10-3"></span>4.4 连接数字和定时 I/O 信号

使用前面板上的弹簧端子,将数字和定时 I/O 信号连接到您的待测设备上。有关使用这 些信号的信息,请参阅 DAQ 设备文档。当将信号连接到弹簧端子时,你可以使用 16-28AWG 线缆, 绝缘剥离到 1-2cm。表 4-4-1 描述了 BNC-9771 前面板上的数字和定时 I/O 管脚。

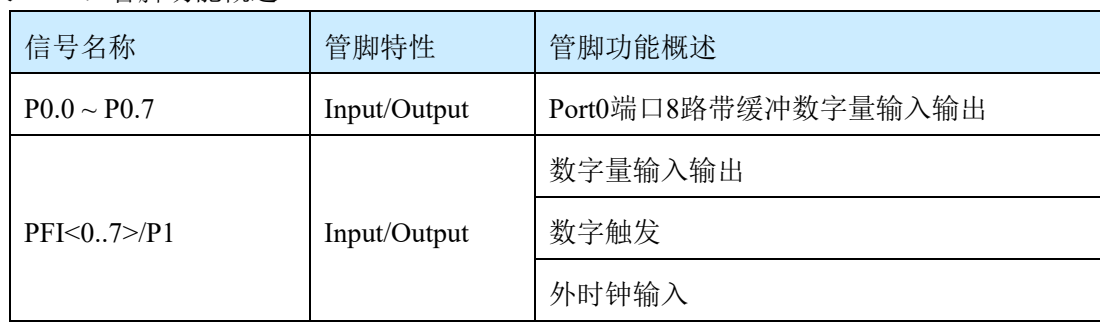

表 4-4-1:管脚功能概述

 $10$ 

 $\bigotimes^{\! \circ}\hspace{-1.5pt} \textit{ART}$  Technology

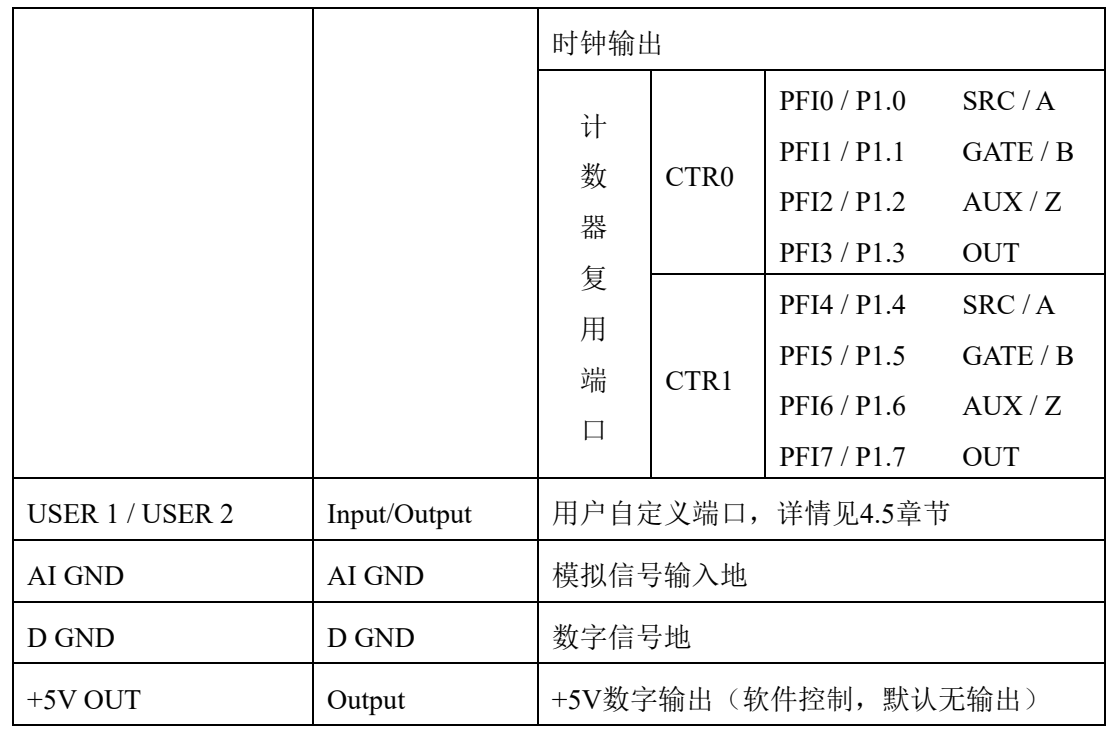

## <span id="page-11-0"></span>4.5 使用 USER 1 和 USER 2 BNC 连接器

USER 1 和 USER 2 BNC 连接器允许您使用 BNC 连接器来选择您所选择的数字或时钟 I/O 信号。USER 1 和 USER 2 BNC 连接器被路由(BNC-9771 的内部已经连接)到 USER 1 和 USER 2 弹簧端子, 如图 4-5-1 所示。

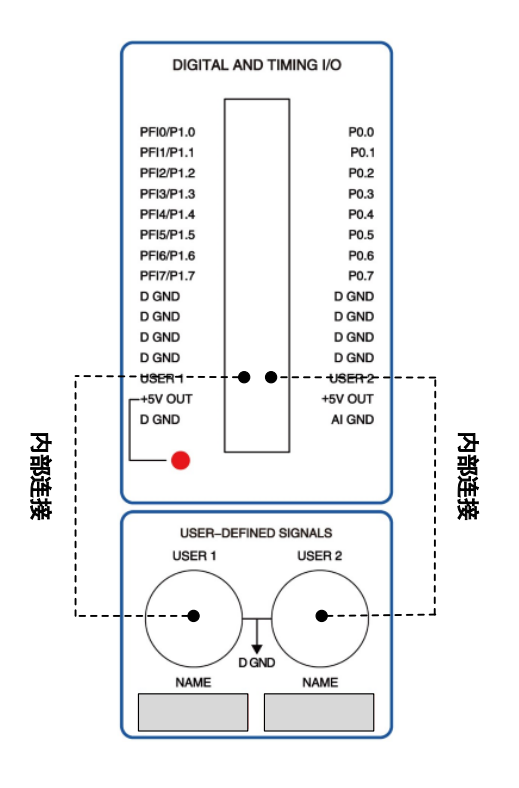

图 4-5-1 USER<1..2>BNC 连接器内部连接

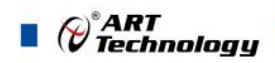

图 4-5-2 显示了一个如何使用 USER<1..2>BNC 的示例。要从 BNC 访问 PFI0/P1.0 的信 号,请用 16-28AWG 线缆将弹簧端子上的 USER 2 连接到 PFI0/P1.0。

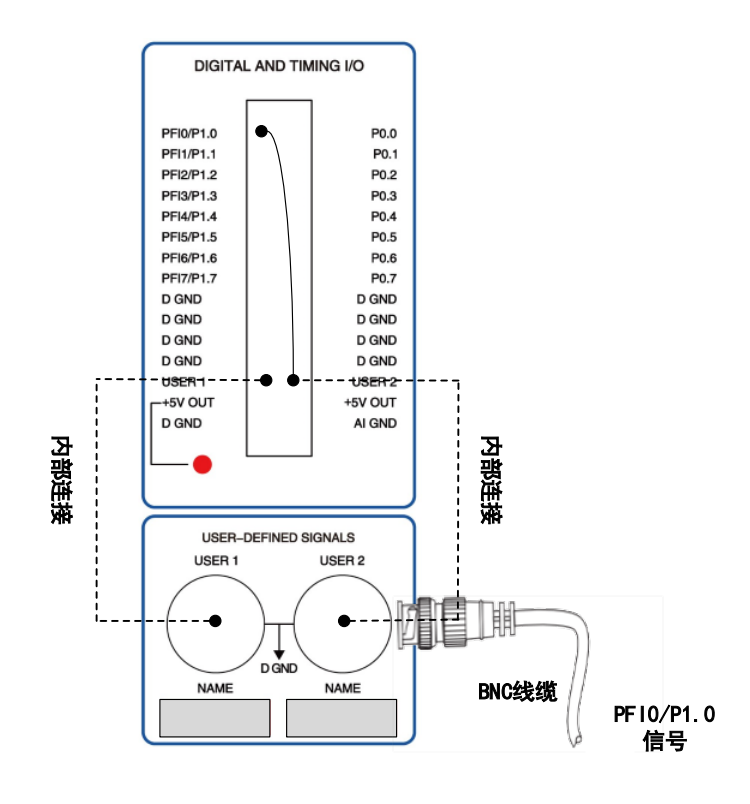

图 4-5-2 USER<1..2>BNC 连接示例  $E^{\prime}$ **\*USER<1..2>BNC** 连接器下方的空间用于标记或贴信号名称

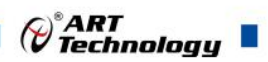

## <span id="page-13-0"></span>■ 5 产品保修

### <span id="page-13-1"></span>5.1 保修

产品自出厂之日起,两年内用户凡遵守运输、贮存和使用规则,而质量低于产品标准者 公司免费修理。

## <span id="page-13-2"></span>5.2 技术支持与服务

如果用户认为产品出现故障,请遵循以下步骤:

- 1)、描述问题现象。
- 2)、收集所遇问题的信息。
- 如:硬件版本号、软件安装包版本号、用户手册版本号、物理连接、软件界面设 置、操作系统、电脑屏幕上不正常信息、其他信息等。

硬件版本号:板卡上的版本号,如 D22260X0-00。

软件安装包版本号: 安装软件时出现的版本号在 DMC 中查询。

用户手册版本号:在用户手册中关于本手册中查找,如 V6.00.00

- 3)、打电话给供货商,描述故障问题。
- 4)、如果用户的产品被诊断为发生故障,本公司会尽快解决。
- <span id="page-13-3"></span>5.3 返修注意事项

在公司售出的产品包装中,用户将会找到该产品和这本说明书,同时还有产品质保卡。 产品质保卡请用户务必妥善保存,当该产品出现问题需要维修时,请用户将产品质保卡、用 户问题描述单同产品一起寄回本公司。

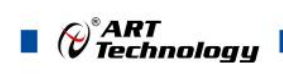

# <span id="page-14-0"></span>■ 附录

对于使用 1 根 VHDCI-68 公头转 VHDCI-68 公头线缆将 BNC-9771 与相应 DAQ 设备进行连接, DAQ 设备连接器与 BNC-9771 连接器管脚定义一致,具体如下。

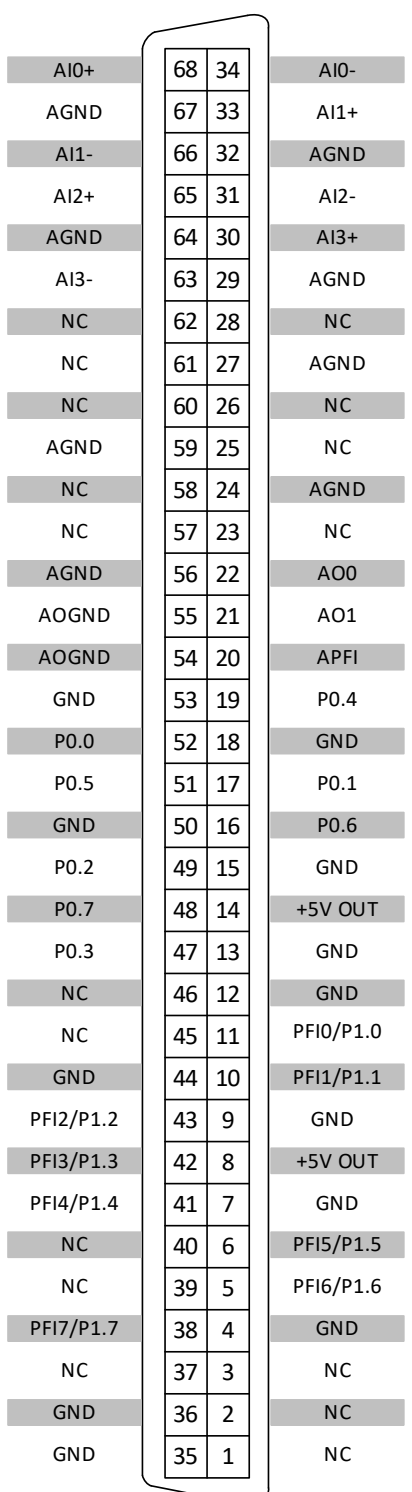

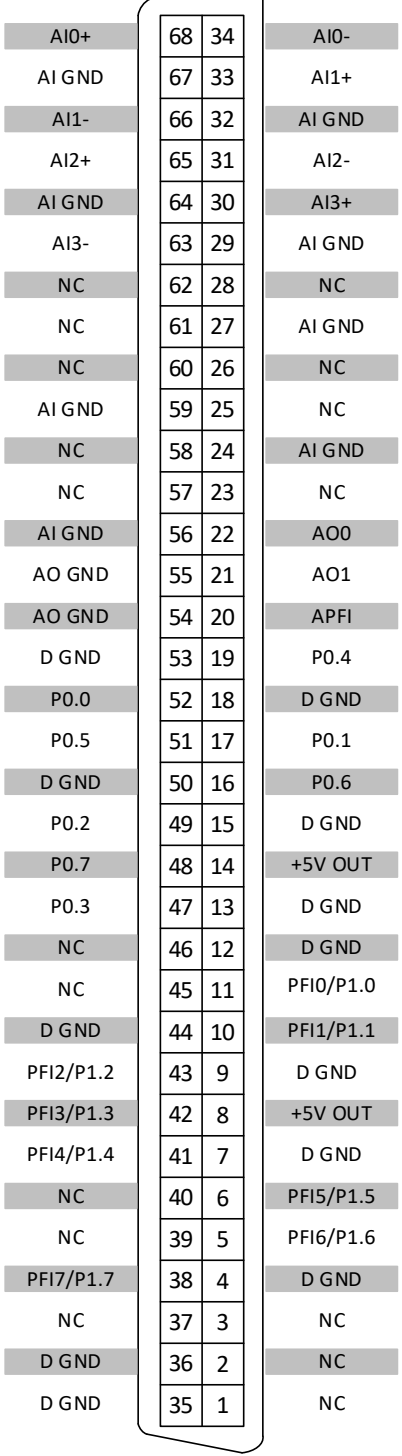

DAQ 设备连接器管脚定义 BNC-9771 连接器管脚定义

阿尔泰科技

服务热线: 400-860-3335 网址: www.art-control.com